# **DYNEX...**

# iPod®/iPhone® Audio/Video Dock with Remote Control

# **DX-IPDR3**

**USER GUIDE**

# **Dynex DX-IPDR3 iPod®/iPhone® Audio/Video Dock with Remote Control**

# **Contents**

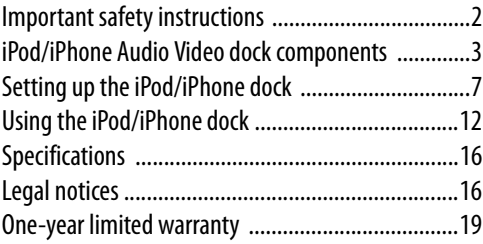

# <span id="page-1-0"></span>**Important safety instructions**

- Do not disassemble the dock or remote control. There are no user serviceable parts inside, and you may damage the dock or remote control.
- Do not use the dock or AC power adapter in a wet environment.
- Keep the dock away from children.

# <span id="page-2-0"></span>**iPod/iPhone Audio Video dock components**

## **Package contents**

- iPod/iPhone Audio Video dock
- AC power adapter
- USB sync cable
- AV cable
- Remote control
- iPod/iPhone dock adapters (6)

# <span id="page-2-1"></span>**Jacks and connectors**

#### **Front**

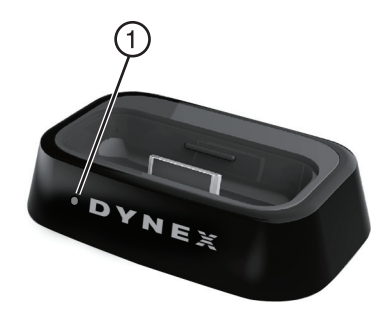

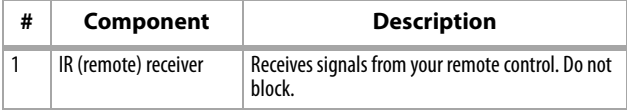

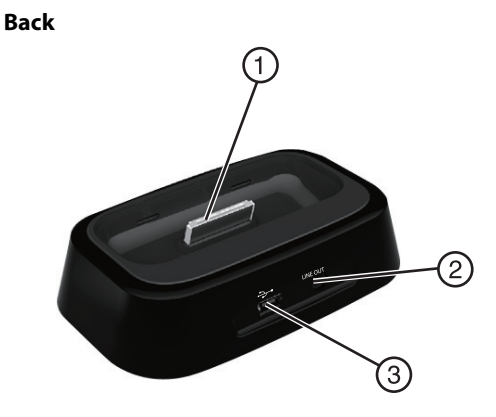

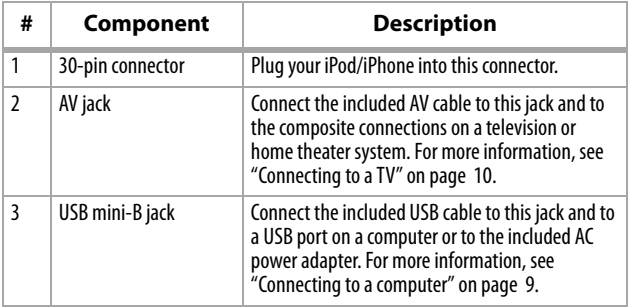

# **iPod/iPhone adapters**

The iPod/iPhone dock comes with six adapters. Make sure that you select the correct adapter for your iPod/iPhone type.

*Note:* The adapter numbers are near the top of the adapter back.

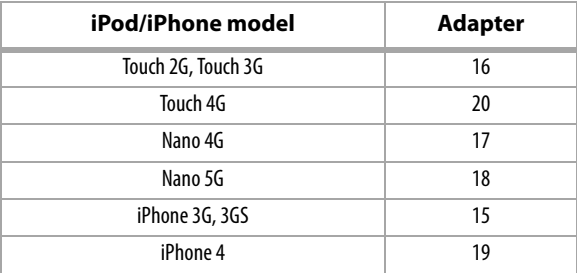

Insert the correct adapter into the Audio Video dock prior to docking your iPod or iPhone.

### **Remote control**

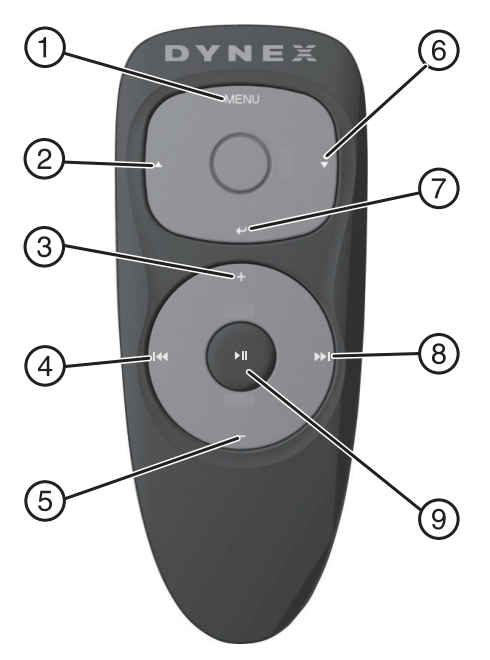

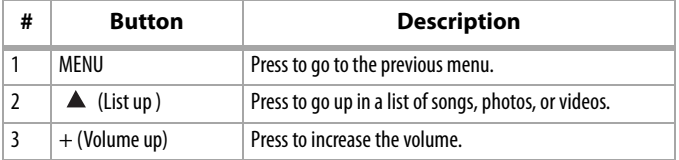

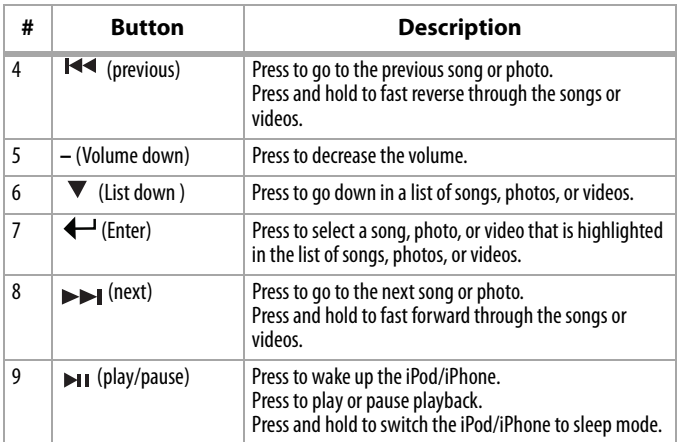

# <span id="page-6-0"></span>**Setting up the iPod/iPhone dock**

### **Activating the remote control battery**

The battery comes pre-installed in the remote control. **To activate the battery:**

• Pull the plastic insert out of the battery compartment.

Insert the correct adapter into the Audio Video dock, then insert your iPod or iPhone into the dock.

### **Connecting the AC power adapter and charging your iPod/iPhone**

The USB cable is also a charging cable. One side has a USB mini-B connector. The other side has a standard USB connector.

#### **To connect the AC power adapter:**

**1** Plug the USB mini-B connector on the USB cable into the USB mini port on the iPod dock.

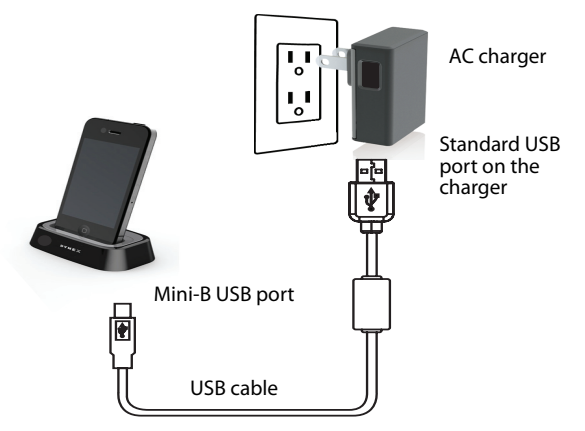

- **2** Plug the standard USB connector on the USB cable into the AC power adapter.
- **3** Plug the other end of the AC power adapter into an AC power outlet.

*Note:* If the iPod/iPhone battery does not completely charge within eight hours, contact Dynex technical support.

## <span id="page-8-0"></span>**Connecting to a computer**

You can connect the dock to a computer so you can sync your iPod/iPhone with your computer and charge your iPod/iPhone at the same time.

#### **To connect to a computer:**

- **1** Connect the USB cable to the docking jack on the back of the dock. For the location of the docking jack, see ["Jacks and](#page-2-1)  [connectors"](#page-2-1) on page [3](#page-2-1).
- **2** Connect the other end of the cable to a USB port on a computer. The dock automatically finds iTunes on the computer.

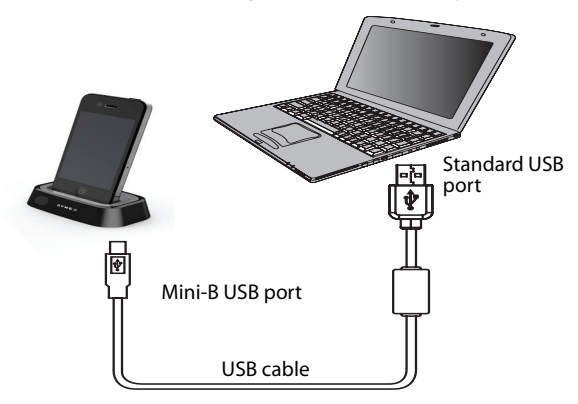

**3** Copy files to and from the computer in the same way you would if you connected the iPod/iPhone directly to your computer. Your iPod/iPhone is charging while it is connected to your computer.

# <span id="page-9-0"></span>**Connecting to a TV**

You can connect a TV to the dock using the one-to-three composite audio/video cable.

#### **To connect a TV:**

**1** Connect the end of the included one-to-three AV cable that has a single plug to the AV jack on the back of the dock.

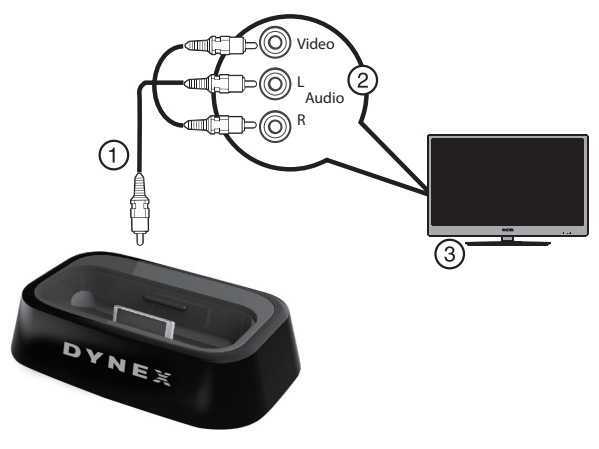

**2** Connect the other end of the video cable to the composite AV jacks on the TV.

*Note*: The cables are color coded. Connect the yellow cable connector to the yellow video jack, the red cable connector to the right audio jack, and connect the white cable connector to the left audio jack.

### <span id="page-10-0"></span>**Connecting a sound system**

#### **To connect a sound system:**

**1** Connect the end of the included one-to-three AV cable that has a single plug to the AV jack on the back of the dock.

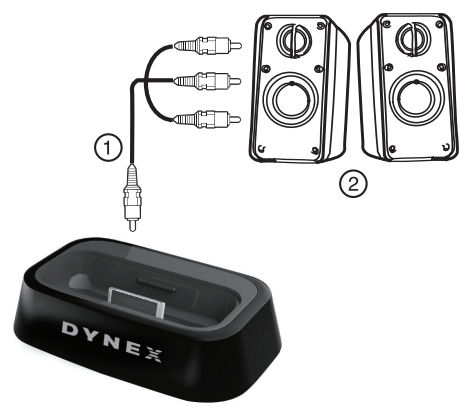

**2** Connect the red and white plugs on the one-to-three AV cable to the audio jacks on the sound system. Do not connect the yellow video plug.

*Note*: The cables are color coded. Connect the red cable connector to the right audio jack, and connect the white cable connector to the left audio jack. Do not connect the yellow cable connector.

# <span id="page-11-0"></span>**Using the iPod/iPhone dock**

# **Playing songs through a sound system**

#### **To play songs through a sound system:**

- **1** Make sure that you have connected the iPod/iPhone dock to a sound system. For more information, see ["Connecting a sound](#page-10-0)  [system](#page-10-0)" above.
- **2** Insert the iPod/iPhone into the docking slot.

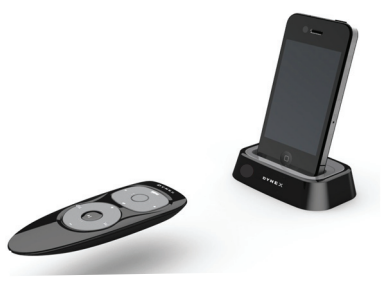

**3** For iPhone users :

a. Access the music menu by tapping the "iPod" icon using either your thumb or a stylus.

b. Press  $\blacktriangledown$  or  $\blacktriangle$  to select a song in the music list, then press (enter). The iPhone plays the song.

**4** For iPod users:

a. Press and hold the center button  $\mathbf{H}$  (play/pause) on the remote control to wake up the iPod.

b. On the main menu, press  $\triangle$  or  $\nabla$  to select Music, then press  $\leftarrow$  (enter).

c. Press  $\triangle$  or  $\blacktriangledown$  to select a song in the music list, then press  $\leftarrow$  (enter). The iPod plays the song.

- **5** To control playback:
	- Press  $\blacktriangleright$  **I** to play or pause playback.
	- Press  $\rightarrow$  to go to the next song, or press  $\blacktriangleright$  to go to the previous song.
	- Press and hold  $\blacktriangleright$  to fast forward, or press and hold  $\blacktriangleright$ to fast reverse.
	- Press **+** to increase the volume, or press **–** to decrease the volume.
	- Press  $\blacktriangle$  to move up through the list of songs on the iPod display, or press  $\blacktriangledown$  to move down through the list of songs. Press  $\leftarrow$  (enter) to play the highlighted song.

# **Viewing photos**

#### **To view photos with an iPhone or iPod touch:**

• The remote control does not support the iPhone or iPod touch in photo mode. In order to view photos, please operate directly on the touch screen of the handset by using either your thumb or a stylus.

#### **To view photos with an iPod:**

- **1** Make sure that you have connected the iPod/iPhone dock to a TV. For more information, see "[Connecting to a TV](#page-9-0)" on page [10](#page-9-0).
- **2** Press the center button  $\mathbf{H}$  (play/pause) on the remote control to wake up the iPod.
- **3** On the main menu, press  $\blacktriangledown$  or  $\blacktriangle$  to select **Photo**, then press  $\leftarrow$  (enter).
- **4** Press  $\blacktriangledown$  or  $\blacktriangle$  to select a photo in the gallery, then press  $\blacktriangleleft$ (enter). The iPod displays the photo.
- **5** After the photo appears on the iPod, press  $\leftarrow$  (enter) again to display the selected photo on the TV.
- **6** To control the slideshow:
	- Press the center button  $\blacktriangleright$  (play/pause) to play or pause playback.
- Press  $\blacktriangleright$  (next) to go to the next photo, or press  $\blacktriangleright$ (previous) to go to the previous photo. The background music continues to play.
- Press **+** to increase the volume, or press **–** to decrease the volume.
- Press  $\triangle$  to move up through the list of photos on the iPod display, or press  $\blacktriangledown$  to move down through the list of photos. Press  $\leftarrow$  (enter) to view the highlighted photo.

## **Watching video on a TV**

*Note*: For iPod nano/ classics series, select *Video* > *Setting* > *TV out* > *On*

#### **To watch video on a TV:**

- **1** Make sure that you have connected the iPod/iPhone dock to a TV. For more information, see "[Connecting to a TV](#page-9-0)" on page [10](#page-9-0).
- **2** Press the center button  $\mathbf{v}_1$  (play/pause) on the remote control to turn on the iPod.
- **3** To play video on your iPod. On the main menu, press  $\blacktriangledown$  or  $\blacktriangle$  to select **Video** or **Movie**, then press  $\leftarrow$  (enter).
- **4** To play video on your iPhone or iPod touch, access to the video list menu by operating directly on the touch screen of the handset using your thumb or a stylus.
- **5** Press  $\blacktriangledown$  or  $\blacktriangle$  to select the video or movie list, highlight the video or movie you want to play, then press  $\leftarrow$  (enter). The iPod plays the video or movie.
- **6** To control the video:
	- Press the center button  $\blacktriangleright$  (play/pause) to play or pause playback.
	- Press and hold  $\rightarrow$  to fast forward the video, or press and hold to fast reverse the video.
	- Press **+** to increase the volume, or press **–** to decrease the volume.

# **Maintaining**

# **Replacing the remote control battery**

#### **To replace the battery:**

- **1** Release the battery by inserting the tip of a pen or similar tool into the small hole at the top right of the battery compartment.
- **2** Push the pen /tool into the mechanism, then slide it toward left and hold it.
- **3** Pull the battery compartment out from the bottom.
- **4** Take out the used battery and replace it with a new one.<br>**5** Push the battery compartment back into the remote con
- **5** Push the battery compartment back into the remote control.

# **Troubleshooting**

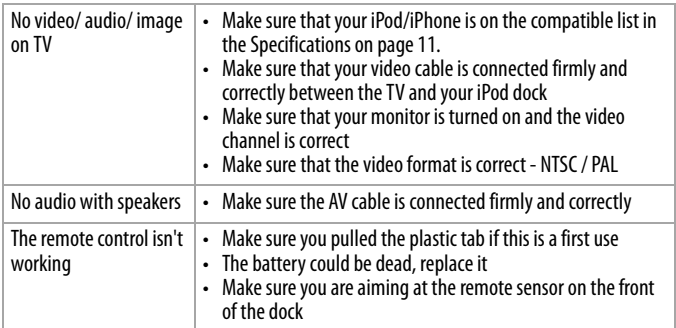

# <span id="page-15-0"></span>**Specifications**

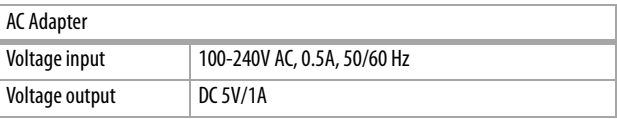

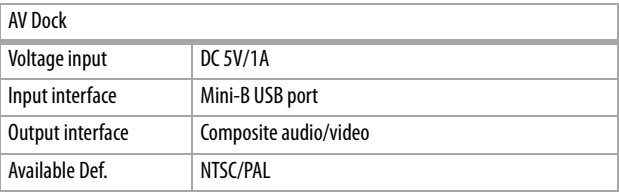

# <span id="page-15-1"></span>**Legal notices**

#### **FCC Part 15**

This device complies with Part 15 of the FCC Rules. Operation of this product is subject to the following two conditions: (1) this device may not cause harmful interference, and (2) this device must accept any interference received, including interference that may cause undesired operation.

#### **FCC Warning**

Changes or modifications not expressly approved by the party responsible for compliance with the FCC Rules could void the user's authority to operate this equipment.

#### **FCC Statement:**

This equipment has been tested and found to comply with the limits for a Class B digital device, pursuant to Part 15 of the FCC Rules. These limits are designed to provide reasonable protection against harmful interference in a residential installation. This equipment generates, uses and can radiate radio frequency energy and, if not installed and used in accordance with the instructions, maybe cause harmful interference to radio communications. However, there is no guarantee that interference will not occur in a particular installation. If this equipment does cause harmful interference to radio or television reception, which can be determined by turning the equipment off and on, the user is encouraged to try to correct the interference by one or more of the following measures:

- Reorient or relocate the receiving antenna.
- Increase the separation between the equipment and receiver.
- Connect the equipment into an outlet on a circuit different form that to which the receiver is connected.
- Consult the dealer or an experienced radio/TV technician for help.

#### **Canada ICES-003 statement**

This Class B digital apparatus complies with Canadian ICES-003.

#### **Notices**

Specifications and features are subject to change without notice or obligation.

For service and support call (800) 305-2204.

# <span id="page-18-0"></span>**One-year limited warranty**

Dynex Products ("Dynex") warrants to you, the original purchaser of this new **DX-IPDR3** ("Product"), that the Product shall be free of defects in the original manufacture of the material or workmanship for a period of one (1) year from the date of your purchase of the Product ("Warranty Period"). This Product must be purchased from an authorized dealer of Dynex brand Products and packaged with this warranty statement. This warranty does not cover refurbished product. If you notify Dynex during the Warranty Period of a defect covered by this warranty that requires service, terms of this warranty apply.

#### **How long does the coverage last?**

The Warranty Period lasts for one year  $(365 \text{ days})$  from the date you purchased the Product. The purchase date is printed on the receipt you received with the Product.

#### **What does this warranty cover?**

During the Warranty Period, if the original manufacture of the material or workmanship of the Product is determined to be defective by an authorized Dynex repair center or store personnel, Dynex will (at its sole option): (1) repair the Product with new or rebuilt parts; or (2) replace the Product at no charge with new or rebuilt comparable products or parts. Products and parts replaced under this warranty become the property of Dynex and are not returned to you. If service of products and parts are required after the Warranty Period expires, you must pay all labor and parts charges. This warranty lasts as long as you own your Dynex Product during the Warranty Period. Warranty coverage terminates if you sell or otherwise transfer the Product.

#### **How to obtain warranty service?**

If you purchased the Product at a retail store location, take your original receipt and the Product to the store you purchased it from. Make sure that you place the Product in its original packaging or packaging that provides the same amount of protection as the original packaging. If you purchased the Product from an online web site, mail your original receipt and the Product to the address listed on the web site. Make sure that you put the Product in its original packaging or packaging that provides the same amount of protection as the original packaging. To obtain in-home warranty service for a television with a screen 25 inches or larger, call 1-888-BESTBUY. Call agents will diagnose and correct the issue over the phone or will have an Dynex-approved repair person dispatched to your home.

#### **Where is the warranty valid?**

This warranty is valid only to the original purchaser of the Product in the United States and Canada.

#### **What does the warranty not cover?**

This warranty does not cover:

- Customer instruction
- Customer in
- Firstandtion<br>• Set up adjustments
- Set up aujustifien<br>• Cosmetic damage
- Damage due to acts of God, such as lightning strikes
- *Barnage*
- Misuse
- Abuse
- Negligence
- *regngence*<br>• **Commercial** use
- Commercian ase<br>• Modification of any part of the Product
- Plasma display panel damaged by static (non-moving) images applied for lengthy periods (burn-in).

This warranty also does not cover:

- Damage due to incorrect operation or maintenance
- *Barriage due to incorrect operation or mar*<br>• Connection to an incorrect voltage supply
- Attempted repair by anyone other than a facility authorized by Dynex to service the Product
- Products sold as is or with all faults
- Troudces sold as is of with an iddits<br>• Consumables, such as fuses or batteries
- Products where the factory applied serial number has been altered or removed

REPAIR REPLACEMENT AS PROVIDED UNDER THIS WARRANTY IS YOUR EXCLUSIVE REMEDY. DYNEX SHALL NOT BE LIABLE FOR ANY INCIDENTAL OR CONSEQUENTIAL DAMAGES FOR THE BREACH OF ANY EXPRESS OR IMPLIED WARRANTY ON THIS PRODUCT, INCLUDING, BUT NOT LIMITED TO, LOST DATA, LOSS OF USE OF YOUR PRODUCT, LOST BUSINESS OR LOST PROFITS. DYNEX PRODUCTS MAKES NO OTHER EXPRESS WARRANTIES WITH RESPECT TO THE PRODUCT, ALL EXPRESS AND IMPLIED WARRANTIES FOR THE PRODUCT, INCLUDING, BUT NOT LIMITED TO, ANY IMPLIED WARRANTIES OF AND CONDITIONS OF MERCHANTABILITY AND FITNESS FOR A PARTICULAR PURPOSE, ARE LIMITED IN DURATION TO THE WARRANTY PERIOD SET FORTH ABOVE AND NO WARRANTIES, WHETHER EXPRESS OR IMPLIED, WILL APPLY AFTER THE WARRANTY PERIOD. SOME STATES, PROVINCES AND JURISDICTIONS DO NOT ALLOW LIMITATIONS ON HOW LONG AN IMPLIED WARRANTY LASTS, SO THE ABOVE LIMITATION MAY NOT APPLY TO YOU. THIS WARRANTY GIVES YOU SPECIFIC LEGAL RIGHTS, AND YOU MAY ALSO HAVE OTHER RIGHTS, WHICH VARY FROM STATE TO STATE OR PROVINCE TO PROVINCE. Contact Dynex:

For customer service please call 1-800-305-2204

www.dynexproducts.com

Distributed by Best Buy Purchasing, LLC

7601 Penn Avenue South, Richfield, Minnesota, U.S.A. 55423-3645

© 2011 BBY Solutions, Inc.

All rights reserved. DYNEX is a trademark of BBY Solutions, Inc. Registered in some countries. All other products and brand names are trademarks of their respective owners.

### **DYNEX**

www.dynexproducts.com (800) 305-2204 © 2011 BBY Solutions, Inc. All rights reserved.<br>DYNEX is a trademark of BBY Solutions, Inc. Registered in some countries.<br>All other products and brand names are trademarks of their respective owners.<br>Distributed by Best Bu

> 11-1053 ENGLISH

Free Manuals Download Website [http://myh66.com](http://myh66.com/) [http://usermanuals.us](http://usermanuals.us/) [http://www.somanuals.com](http://www.somanuals.com/) [http://www.4manuals.cc](http://www.4manuals.cc/) [http://www.manual-lib.com](http://www.manual-lib.com/) [http://www.404manual.com](http://www.404manual.com/) [http://www.luxmanual.com](http://www.luxmanual.com/) [http://aubethermostatmanual.com](http://aubethermostatmanual.com/) Golf course search by state [http://golfingnear.com](http://www.golfingnear.com/)

Email search by domain

[http://emailbydomain.com](http://emailbydomain.com/) Auto manuals search

[http://auto.somanuals.com](http://auto.somanuals.com/) TV manuals search

[http://tv.somanuals.com](http://tv.somanuals.com/)